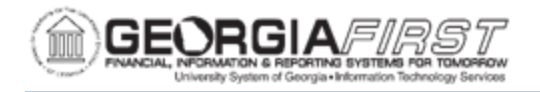

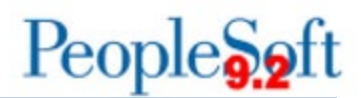

## **Resolved: Known Issue - KI9.2-60\_EX: Modify Approved Transactions Displaying Results for all Business Units**

**UPDATED:** January 30, 2020

**STATUS:** Resolved

**RESOLUTION:** Due to performance issues and infrequent use, the Modify Approved Transactions page will remain hidden from institutional access. However, ITS will maintain support access to Modify Approved Transactions, and if users receive budget errors which need to be updated please submit a ticket via the ITS Helpdesk.

**NAVIGATION:** Travel and Expenses > Approve Transactions > Modify Approved **Transactions** 

**ISSUE:** With the application of Release 5.20, ITS added access to the Modify Approved Transactions page back to Travel and Expenses. However, the page is experiencing performance issues due to displaying results for all Business Units.

Modify Approved Transactions is used to correct Journal Expense Reports with budget errors. If you have created a Journal Expense Report using Adjust Paid Expenses and received a budget error, please open a ticket with ITS.

**ORIGINALLY POSTED:** February 8, 2016

**MORE INFORMATION AND SUPPORT**: For business impact issues, contact the ITS Helpdesk at [helpdesk@usg.edu](mailto:helpdesk@usg.edu) or via the [ITS Customer Services website.](https://www.usg.edu/customer_services/about_us/contact)

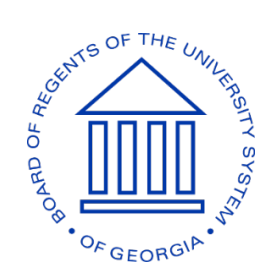